EA DOGXL240W-7 +

EA LED94X67-W

# **DOGXL240-7 GRAPHIC**

# 240X128 INCL. CONTROLLER UC1611S

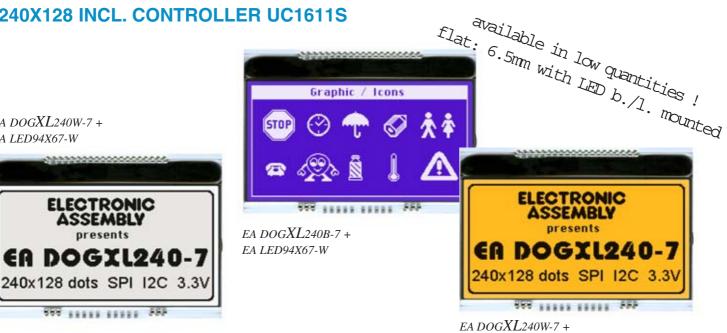

EA LED94X67-A

EA FL-20P

ELECTRONIC

new display design

ASSEMB

# **TECHNICAL DATA**

- \* CONTROLLER UC1611s WITH INTEGRATED GRAFIC-RAM
- \* HIGH-CONTRAST LCD SUPERTWIST DISPLAY (STN AND FSTN) WITH 15µm DOT GAP
- \* OPTIONAL LED BACKLIGHTS IN VARIOUS COLORS
- \* 240x128 DOTS (CORRESPONDS TO 16 x40 CHARS OR 8X20 LARGE CHARS)
- \* POWER SUPPLY: SINGLE SUPPLY 2,7..3,3V (typ. 900 μA)
- \* NO ADDITIONAL VOLTAGES REQUIRED
- \* THREE DIFFERENT INTERFACES: 3-WIRE SPI, 4-WIRE SPI AND I<sup>2</sup>C
- \* OPERATING TEMPERATURE RANGE -20..+70°C (STORAGE -30..+80°C)
- \* LED BACKLIGHTING 10 to 150mA
- \* NO MOUNTING REQUIRED: SIMPLY SOLDER ONTO PCB

SOCKET 4.8mm HEIGHT (2 pcs. ARE NECCESSARY)

# **ORDERING CODE**

| GRAPHICS DISPLAY, 240x128, 94x67mm<br>x: W = white background (FSTN pos. transflective)<br>B = blue background (STN neg. transmissive)<br>S = black background (FSTN neg. transmissive)<br>N = superwhite background (FSTN pos. reflective, cannot be backlit)<br>LED BACKLIGHT, WHITE<br>LED BACKLIGHT, AMBER<br>LED BACKLIGHT, DUO COLOR GREEN/RED | EA DOGXL240x-7<br>EA LED94X67-W<br>EA LED94X67-A<br>EA LED94X67-GR |
|----------------------------------------------------------------------------------------------------|--------------------------------------------------------------------|
| ACCESSORIES                                                                                                    |                                                                    |
| USB TEST BOARD FOR PC (WINDOWS 2000, XP, VISTA)<br>TOUCH PANEL, 4-WIRE, ANALOG, STICK-ON<br>ZIF CONNECTOR FOR TOUCH PANEL, BOTTOM CONTACT<br>10 CHARACTER SETS e.g. 6x8,8x8,8x16,CYRILLIC, FONT EDITOR                                                                                                    | EA 9780-3USB<br>EA TOUCH240-3<br>EA WF100-04S<br>EA USBSTICK-FONT  |

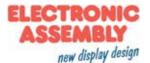

#### PINOUT

The EA DOGXL240-7, a 240x128 dots graphics display, is a new addition to ELECTRONIC ASSEMBLY's EA DOG series. It, too, has pins that allow it to be mounted quickly and easily.

#### **CONTRAST ADJUSTMENT**

The contrast can be set by means of a command for all the displays in theEA DOGXL- Series. iThe contrast setting of the display must be set once by the software, and is then kept constant throughout the entire operating temperature range (-20..+70°C), thanks to the integrated temperature compensation.

| Pin | Symbol | Level Function       | Pin | Symbol   | Level | Function                 |
|-----|--------|----------------------|-----|----------|-------|--------------------------|
| 1   | NC     | (A1+: LED backlight) | 21  | VB0+     | -     | Voltage Converter        |
| 2   | NC     | (A2+: LED backlight) | 22  | VB1+     | -     | Voltage Converter        |
| 3   | NC     | (A3+: LED backlight) | 23  | VB1-     | -     | Voltage Converter        |
| 4   |        |                      | 24  | VB0-     | -     | Voltage Converter        |
| 5   |        |                      | 25  | VA0+     | -     | Voltage Converter        |
| 6   |        |                      | 26  | VA1+     | -     | Voltage Converter        |
| 7   |        |                      | 27  | VA1-     | -     | Voltage Converter        |
| 8   |        |                      | 28  | VA0-     | -     | Voltage Converter        |
| 9   |        |                      | 29  | VLCD     | -     | Pow er LC Drive          |
| 10  |        |                      | 30  | VDD      | н     | Pow er Supply +2,73,3V   |
| 11  |        |                      | 31  | VSS      | L     | Pow er Supply 0V (GND)   |
| 12  |        |                      | 32  | VSS      | L.    | Fow er Supply OV (GIND)  |
| 13  |        |                      | 33  | BM0      | H/L   | Config Serial Interface  |
| 14  |        |                      | 34  | CD       | H/L   | L= Command, H= Data      |
| 15  |        |                      | 35  | CS1 (A3) | н     | Chip Select (high low)   |
| 16  |        |                      | 36  | CS0 (A2) | L     | Chip Select (active low) |
| 17  |        |                      | 37  | RST      | L     | Reset (active low)       |
| 18  | NC     | (C1-: LED backlight) | 38  | SCK (D0) | H/L   | Serial Clock             |
| 19  | NC     | (C2-: LED backlight) | 39  | SDA (D3) | H/L   | Serial Data              |
| 20  | NC     | (C3-: LED backlight) | 40  | D13      | H/L   | Config Serial Interface  |

## LED-BACKLIGHT

3 different variants are available for individual backlighting: white, amber and a duo-color green/red version.

With the amber backlight, there are 3 separate LED paths containing 5 parallel LEDs, that can be switched in parallel or in series to suit the system's voltage.

With the white backlight, there are 3 separate LED paths containing 3 LEDs in series. To operate the backlight, we recommend a current source (e.g. CAT4238TD).

The duo-color backlight has common anode and two terminals for driving the red and / or the green color.

The operating life of the amber and green/red backlights is 100,000 hours. The LEDs of the white backlight are high quality NICHIA LEDs. To achieve the life-time of 100k hours, we recommend dimming or switching them off whenever possible.

<u>Important:</u> Do never connect the backlight LEDs directly to a 5 V/3.3 V supply as this will immediately destroy the LEDs. Always use a current source. Please note that derating applies at temperatures exceeding +25°C.

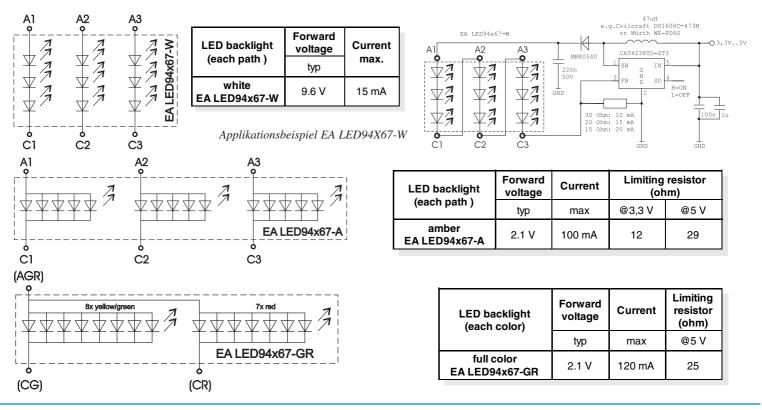

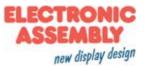

#### **4 DIFFERENT TECHNOLOGIES**

See below for an overview of available technologies, combinations with available backlights and their usability:

| display type                                         | technology                    | optional<br>backlight                | readability                             | display color<br>non<br>backlighted | display color<br>with<br>backlighted   | recommended<br>backlight<br>color |
|------------------------------------------------------|-------------------------------|--------------------------------------|-----------------------------------------|-------------------------------------|----------------------------------------|-----------------------------------|
| ELECTRONIC<br>ASSEMBLY<br>present<br>ER DOGXL240W-7  | FSTN pos.<br>transflective    | it's fine with and without backlight | readable even<br>without<br>backlight   | black on white                      | black on backlight<br>color            | all                               |
| ELECTRONIC<br>ASSEMBLY<br>presents<br>ER DOGXL2408-7 | STN neg. blue<br>transmissive | backlight unit<br>required           |                                         |                                     | backlight color on<br>blue background  | white, amber                      |
| ELECTRONIC<br>ASSEMBLY<br>presents<br>ER DOGXL2405-7 | FSTN neg.<br>transmissive     | backlight unit<br>required           |                                         |                                     | backlight color on<br>black background | all                               |
| ELECTRONIC<br>ASSEMBLY<br>presents<br>ER DOGXL240N-7 | FSTN pos.<br>reflective       | no backlight<br>possible             | finest readable<br>without<br>backlight | black on white                      |                                        |                                   |

#### **3 DIFFERENT BACKLIGHTS**

Three different backlight colors are available to match equipments design as much as possible. The most effective and brightest one is the white one EA LED94X67-W.

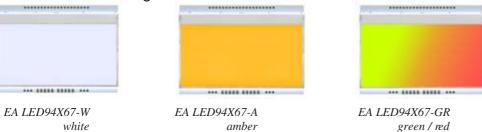

If you see black and white pictures on this page but you want to see the colors of the displays, you can download a full-colored version of this document at:

http://www.lcd-module.de/deu/pdf/grafik/dogxl240-7e.pdf

#### CHARACTER SET AND FONT EDITOR (ACCESSORY)

With the ordering code EA USBSTICK-FONT a memory stick comes with various character sets, especially made for this display. An import function allows additionally to use Windows fonts. With the FontEditor it is easy to generate for example Cyrillic, Greek and Arabic fonts. The preview function shows immediately the size and style in simulation window.

When the testboard EA 9780-3USB is connected to the USB port, you can see the character (or any predefined text) live on the display !

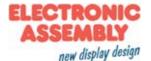

#### **DATA TRANSFER**

The EA DOGXL240-7 supports three serial modes. The data transfer of the two SPI-Modes is unidirectional, that means data can only be written, not read back. Compared to other displays, a busy query is not necessary. The clock-pulse rate of the CLK line can be up to 8MHz, depending on the supply voltage and interface mode.

| Serial Modes |     |                   |  |  |  |  |  |  |  |  |
|--------------|-----|-------------------|--|--|--|--|--|--|--|--|
| BM0          | D13 | Description       |  |  |  |  |  |  |  |  |
| 0            | 0   | 4-wire, 8-Bit SPI |  |  |  |  |  |  |  |  |
| 1            | 0   | 3-wire, 9-Bit SPI |  |  |  |  |  |  |  |  |
| 1            | 1   | 2-wire, I2C       |  |  |  |  |  |  |  |  |

More detailed information on timing can be found on page 64 to 66 of the data sheet of the UC1611s controller on our website at <a href="http://www.lcd-module.de/fileadmin/eng/pdf/zubehoer/uc1611s\_v1\_0.pdf">http://www.lcd-module.de/fileadmin/eng/pdf/zubehoer/uc1611s\_v1\_0.pdf</a>

#### **4 WIRE, 8-BIT SPI-MODE**

Falling edge on Pin CS0 (or rising edge on PIN CS1) is used for chip select and bus cycle reset. During each write cycle, 8 bits of data, MSB first, are latched on eight rising CLK edges into an 8-bit data holder.

If CD=0 (reading at D0), the byte will be decoded as command. If CD=1, this 8-bit will be treated as data byte.

The clock-pulse rate of the CLK line can be up to 8 MHz, depending on power supply and wiring.

CS0

SI

CLK CD

CS0

CLK

SI

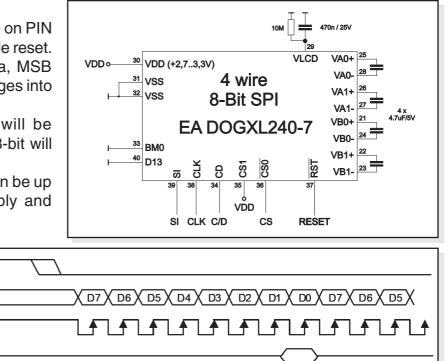

#### **3 WIRE, 9-BIT SPI-MODE**

Falling edge on PIN CS0 (or rising edge on PIN CS1) is used for chip select and bus cycle reset. First of all the CD-Bit is transferred to select whether data (H) or command (L) is followed up within the next 8 bit (MSB first) The clock-pulse rate of the CLK line can be up to 8 MHz, depending on power supply and wiring.

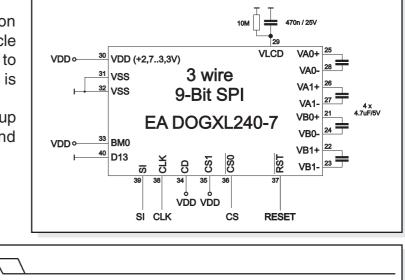

CD X D7 X D6 X D5 X D4 X D3 X D2 X D1 X D0 X CD X D7 X D6

<u>▲</u>Ţ<u>Ă</u>Ţ<u>ĂŢĂŢĂŢĂŢĂŢĂŢĂŢĂŢĂ</u>

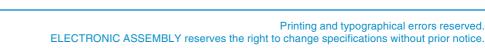

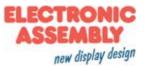

#### 2 WIRE, I<sup>2</sup>C-MODE

Pin A2 and A3 is used to configure the device address. That means up to 4 displays can use the same I<sup>2</sup>C bus.

The I<sup>2</sup>C mode has a bidirectional data transfer, i.e. data can be read back from the display's ram. The clock-pulse rate of the CLK line can be up to 1.7 MHz, depending on power supply and wiring.

Please be informed, that the pins SDA+SCK contain an

internal resistance of 600 to 1000 Ohm, or even more (Important, because of the LO-level while reading data and the ACK-Bit).

**Important:** After the commands to set page or column adress you always have to read a dummy byte.

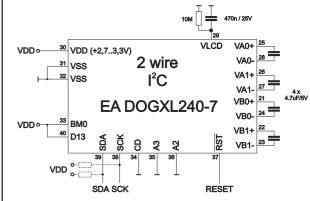

| A2=VSS / A3=VSS<br>(like application example) |               |  |  |  |  |  |  |  |  |
|-----------------------------------------------|---------------|--|--|--|--|--|--|--|--|
| Adr                                           | Function      |  |  |  |  |  |  |  |  |
| \$70                                          | Write Command |  |  |  |  |  |  |  |  |
| \$71                                          | Read Status   |  |  |  |  |  |  |  |  |
| \$72                                          | Write Data    |  |  |  |  |  |  |  |  |
| \$73                                          | Read Data     |  |  |  |  |  |  |  |  |

| A2=VDD / A3=VDD |               |  |  |  |  |  |  |  |
|-----------------|---------------|--|--|--|--|--|--|--|
| Adr             | Function      |  |  |  |  |  |  |  |
| \$7C            | Write Command |  |  |  |  |  |  |  |
| \$7D            | Read Status   |  |  |  |  |  |  |  |
| \$7E            | Write Data    |  |  |  |  |  |  |  |
| \$7F            | Read Data     |  |  |  |  |  |  |  |

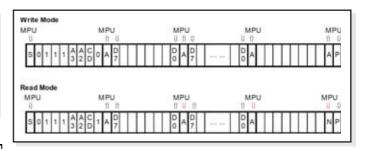

| A2=  | =VDD / A3=VSS | A2=VSS / A3=VDD |               |  |  |  |  |  |
|------|---------------|-----------------|---------------|--|--|--|--|--|
| Adr  | Function      | Adr             | Function      |  |  |  |  |  |
| \$74 | Write Command | \$78            | Write Command |  |  |  |  |  |
| \$75 | Read Status   | \$79            | Read Status   |  |  |  |  |  |
| \$76 | Write Data    | \$7A            | Write Data    |  |  |  |  |  |
| \$77 | Read Data     | \$7B            | Read Data     |  |  |  |  |  |

#### **USB-TEST BOARD EA 9780-3USB**

For easy startup, an USB test board is available that can be connected to a PC. It comes with an USB cable and a Windows software. This allows text and images (BMP) to be displayed directly on the pluggedin display. You will find more information on the test board in the EA 9780-3USB's data sheet.

#### SIMULATION WITH WINDOWS

A simulator window also displays the contents of the display. The software can simulate all the displays and colors even without the hardware. You can download the software for free from our website. http://www.lcd-module.com/produkte/dog.html

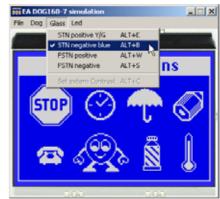

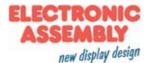

# **TOUCH PANEL EA TOUCH240-3 (OPTIONAL)**

An analog touch panel is available as an accessory. It has a selfadhesive material on its rear surface and is simply stuck onto the display. The connection is made by means of a 4-pin flexible cable for a ZIF connector (e.g. EA WF100-04S) with a grid of 1.0 mm. Bending radius is defined with min. 5mm. For optimum readability we recommend that you use a backlight with the display.

Interfacing to a processor can be either done by an external touch panel controller or with a controller that is featured with analogue inputs. The touch panel is similar to a potentiometer: connecting a voltage of e.g. 3.3V to the pins *Top-Bottom* makes it possible to read out a voltage on pin *Left* or *Right* which is linear to the Y-coordinate of the pressed point. The X-coordinate will result when the voltage will be supplied to *Left-Right* and measurement is done at *Top* or *Bottom*. The pinout of the connecting cable is shown in the drawing.

| Specification    |        |     |        |  |  |  |  |  |  |  |  |
|------------------|--------|-----|--------|--|--|--|--|--|--|--|--|
| Specification    | min    | max | Unit   |  |  |  |  |  |  |  |  |
| Top-Bottom       | 150    | 400 | Ω      |  |  |  |  |  |  |  |  |
| Left-Right       | 300    | 750 | Ω      |  |  |  |  |  |  |  |  |
| Voltage          | 3      | 12  | V      |  |  |  |  |  |  |  |  |
| Current          | 5      | 25  | mA     |  |  |  |  |  |  |  |  |
| Linearity        |        | 1,5 | %      |  |  |  |  |  |  |  |  |
| Force            | 45     | 65  | g      |  |  |  |  |  |  |  |  |
| Contact Bounce   | 5      | 10  | ms     |  |  |  |  |  |  |  |  |
| Op. Temperatur   | -20    | +60 | °C     |  |  |  |  |  |  |  |  |
| Stor. Temperatur | -20    | +70 | °C     |  |  |  |  |  |  |  |  |
| Transmission     | 75     | 85  | %      |  |  |  |  |  |  |  |  |
| Life Time        | 100000 |     | Cycles |  |  |  |  |  |  |  |  |

#### **ZIF CONNECTOR EA WF100-04S**

As an accessory for the touch panel we do provide a ZIF connector (4 pins) with pitch 1.0mm (SMD type). This connector is a "bottom side contact" type

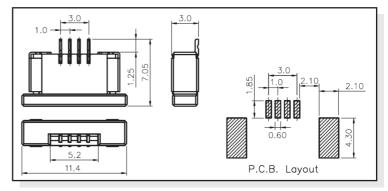

#### ACCESSORIES: FEMALE CONNECTOR STRIPE EA FL-20P

With the help of the single-row female connector stripe EA FL20-P the mounting of the display is detachable. In addition the overall height can be adjusted

2 pieces are required for one display!

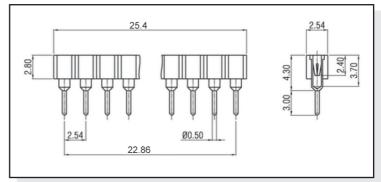

#### 12:00 VIEW ANGLE, TOP VIEW

If the display is read mostly from above (on the front of a laboratory power supply unit, for example), the preferred angle of viewing can be set to 12 o'clock. This rotaties the display by 180°. A slightly different initialization setup is required for this.

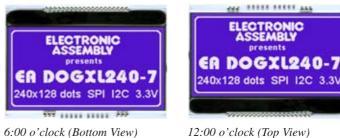

|      | Initialisation example (changes for top view ) |    |    |    |    |    |    |    |    |    |      |              |  |
|------|------------------------------------------------|----|----|----|----|----|----|----|----|----|------|--------------|--|
| Com  | mand                                           | CD | D7 | D6 | D5 | D4 | D3 | D2 | D1 | D0 | Hex  | Remark       |  |
| [04] | [21] Set LCD Mapping Control                   | 0  | 1  | 1  | 0  | 0  | 0  | 0  | 0  | 0  | \$C0 | Cotton view  |  |
| [21] |                                                | 0  | 0  | 0  | 0  | 0  | 0  | 1  | 0  | 0  | \$04 | Set top view |  |

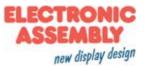

## TABLE OF COMMANDS (OVERVIEW)

|      |                         |    |        |        | Comr | nand   | Code     | )          |     |        | Function                                                                                                    | Default |                        |        |                                                             |        |  |        |  |        |  |        |  |        |  |        |  |        |  |        |  |  |                                        |      |
|------|-------------------------|----|--------|--------|------|--------|----------|------------|-----|--------|----------------------------------------------------------------------------------------------------|---------|------------------------|--------|-------------------------------------------------------------|--------|--|--------|--|--------|--|--------|--|--------|--|--------|--|--------|--|--------|--|--|----------------------------------------|------|
|      | Command                 | CD | D7     | D6     | D5   | D4     | D3       | D2         | D1  | D0     |                                                                                                    | Delaun  |                        |        |                                                             |        |  |        |  |        |  |        |  |        |  |        |  |        |  |        |  |  |                                        |      |
| (1)  | Write Data Byte         | 1  |        |        | . da | ata bi | t D[7    | 0]         |     |        | Write one byte to memory                                                                                                | N/A     |                        |        |                                                             |        |  |        |  |        |  |        |  |        |  |        |  |        |  |        |  |  |                                        |      |
| (4)  | Set Column Address LSB  | 0  | 0      | 0      | 0    | 0      |          | CA[30]     |     | CA[30] |                                                                                                    | CA[30]  |                        | CA[30] |                                                             | CA[30] |  | CA[30] |  | CA[30] |  | CA[30] |  | CA[30] |  | CA[30] |  | CA[30] |  | CA[30] |  |  | Set the SRAM column address<br>CA=0239 | 0x00 |
| . ,  | Set Column Address MSB  |    | 0      | 0      | 0    | 1      |          | CA[        | 74] |        |                                                                                                    |         |                        |        |                                                             |        |  |        |  |        |  |        |  |        |  |        |  |        |  |        |  |  |                                        |      |
| (10) | Set Page Address LSB    | 0  | 0      | 1      | 1    | 0      |          | PA[30]     |     | PA[30] |                                                                                                    | PA[30]  |                        |        | Set the SRAM page address<br>PA=015 in black and white mode | 0x00   |  |        |  |        |  |        |  |        |  |        |  |        |  |        |  |  |                                        |      |
| . ,  | Set Page Address MSB    | 0  | 0      | 1      | 1    | 1      | 0        | PA[64]     |     | 1]     |                                                                                                    |         |                        |        |                                                             |        |  |        |  |        |  |        |  |        |  |        |  |        |  |        |  |  |                                        |      |
| (15) | Set RAM Address Control | 0  | 1      | 0      | 0    | 0      | 1        | AC[20]     |     | 0]     | AC0: 0=stop increment at end ,1=warp around<br>AC1: 0=column, 1=page increment<br>AC2: Set page increment: 0= +1, 1= -1 | 0x01    |                        |        |                                                             |        |  |        |  |        |  |        |  |        |  |        |  |        |  |        |  |  |                                        |      |
| (31) | Set Window Start Column | 0  | 1      | 1      | 1    | 1      | 0        | 1          | 0   | 0      | Set Start Column of Window Function                                                                                     | 0x00    |                        |        |                                                             |        |  |        |  |        |  |        |  |        |  |        |  |        |  |        |  |  |                                        |      |
| (- ) |                         |    |        |        |      | WPC    | 0[70]    |            | -   |        |                                                                                                    |         |                        |        |                                                             |        |  |        |  |        |  |        |  |        |  |        |  |        |  |        |  |  |                                        |      |
| (32) | Set Window Start Page   | 0  | 1<br>0 | 1<br>0 | 1    | 1      | 0<br>WPP | 1<br>0[50] | 0   | 1      | Set Start Page of Window Function                                                                                       | 0x00    |                        |        |                                                             |        |  |        |  |        |  |        |  |        |  |        |  |        |  |        |  |  |                                        |      |
| (33) | Set Window End Column   | 0  | 1      | 1      | 1    | 1      | 0        | 1          | 1   | 0      | Set End Column of Window Function                                                                                       | 0xFF    |                        |        |                                                             |        |  |        |  |        |  |        |  |        |  |        |  |        |  |        |  |  |                                        |      |
|      |                         |    |        |        |      | WPC    | 1[70]    |            |     |        |                                                                                                    | -       |                        |        |                                                             |        |  |        |  |        |  |        |  |        |  |        |  |        |  |        |  |  |                                        |      |
| (34) | Set Window End Page     | 0  | 1      | 1      | 1    | 1      | 0<br>WPP | 115 0      | 1   | 1      | Set End Page of Window Function                                                                                         | 0x4F    |                        |        |                                                             |        |  |        |  |        |  |        |  |        |  |        |  |        |  |        |  |  |                                        |      |
| (35) | Set Window program mode | 0  | 1      | 1      | 1    | 1      | 1        | Î Î I      |     | ÌÌI    |                                                                                                    | C4      | C4: 0=inside 1=outside | 0x00   |                                                             |        |  |        |  |        |  |        |  |        |  |        |  |        |  |        |  |  |                                        |      |

Further information, please download the datasheet of the controller UC1611s from our homepage: <u>http://www.lcd-module.de/fileadmin/eng/pdf/zubehoer/uc1611s\_v1\_0.pdf</u>

## **INITIALISACTION EXAMPLE (6:00 VIEW ANGLE)**

|      | Initialisation example (bottom view) |    |    |    |    |    |    |    |    |    |      |                                        |  |  |
|------|--------------------------------------|----|----|----|----|----|----|----|----|----|------|----------------------------------------|--|--|
| Com  | mand                                 | CD | D7 | D6 | D5 | D4 | D3 | D2 | D1 | D0 | Hex  | Remark                                 |  |  |
| [28] | Set COM End                          | 0  | 1  | 1  | 1  | 1  | 0  | 0  | 0  | 1  | \$F1 | Set last COM electrode to 127          |  |  |
| [20] | Set COM EIM                          | 0  | 0  | 1  | 1  | 1  | 1  | 1  | 1  | 1  | \$7F | (number of COM electrodes - 1)         |  |  |
| [00] | Cat partitial diaplay atom           | 0  | 1  | 1  | 1  | 1  | 0  | 0  | 1  | 0  | \$F2 | Cat Dianlay start line to 0            |  |  |
| [29] | Set partitial display start          | 0  | 0  | 0  | 0  | 0  | 0  | 0  | 0  | 0  | \$00 | Set Display start line to 0            |  |  |
| [00] |                                      | 0  | 1  | 1  | 1  | 1  | 0  | 0  | 1  | 1  | \$F3 | Cat Diaglass and line to 107           |  |  |
| [30] | Set partitial display end            | 0  | 0  | 1  | 1  | 1  | 1  | 1  | 1  | 1  | \$7F | Set Display end line to 127            |  |  |
| [11] | Set Potentiometer                    | 0  | 1  | 0  | 0  | 0  | 0  | 0  | 0  | 1  | \$81 | Set Contrast                           |  |  |
| [11] | Set Potentiometer                    | 0  | 1  | 0  | 0  | 0  | 1  | 1  | 1  | 1  | \$8F | Set Contrast                           |  |  |
| [04] | Sat I CD manning control             | 0  | 1  | 1  | 0  | 0  | 0  | 0  | 0  | 0  | \$C0 | act bottom view                        |  |  |
| [21] | Set LCD mapping control              | 0  | 0  | 0  | 0  | 0  | 0  | 0  | 1  | 0  | \$02 | set bottom view                        |  |  |
| [17] | Set line rate                        | 0  | 1  | 0  | 1  | 0  | 0  | 0  | 1  | 1  | \$A3 | 9.4 kilo-lines per second              |  |  |
| [5]  | Temp. Compensation                   | 0  | 0  | 0  | 1  | 0  | 0  | 1  | 0  | 1  | \$25 | Set temp. compensation to -0.10%/°C    |  |  |
| [20] | Set display enable                   | 0  | 1  | 0  | 1  | 0  | 1  | 0  | 0  | 1  | \$A9 | Enable display in black and white made |  |  |
| [23] | Set display pattern                  | 0  | 1  | 1  | 0  | 1  | 0  | 0  | 0  | 1  | \$D1 | Enable display in black and white mode |  |  |

#### **GRAPHIC RAM**

The EA DOGXL240-7 has integrated a RAM to store 4 complete display contents.

One byte contains 8 dots.

The complete datasheet for the controller UC1611s can be downloaded on our homepage:

http://www.lcd-module.de/fileadmin/eng/pdf/zubehoer/uc1611s\_v1\_0.pdf

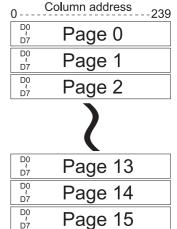

# DIMENSIONS EA DOGXL240-7

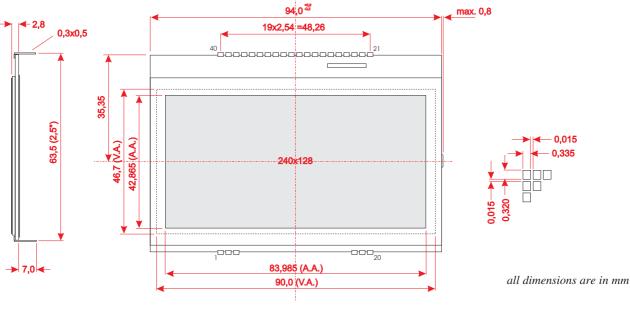

#### **DIMENSIONS EA LED94X67**

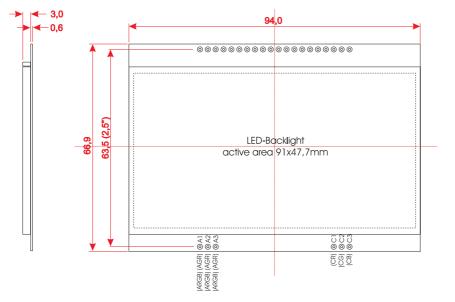

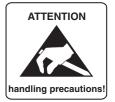

#### **MOUNTING / ASSEMBLING**

First, clip the display and backlight modules together by gently pushing the display pins through the corresponding holes on the backlight module. Then insert the entire module into the socket, or into the soldering holes on the pcb. The backlight pins (6 pins at the bottom) must be soldered on the top side as well to ensure good contact between the modules.

#### Important:

- The display and the backlight do have in summary 3 protective films. There are some on the top and the bottom of the display and also one on the backlight. These must be removed.
- LC displays are generally not suited for wave or reflow soldering. Temperatures of over 80°C can cause lasting damage.
- Make sure that either display nor backlight will never come into contact with any kind of liquid like Fluxer, Cleaner, Water.

ELECTRONIC ASSEMBLY GmbH Zeppelinstraße 19 D-82205 Gilching Germany 
 Fon:
 +49 (0)8105-778090

 Fax:
 +49 (0)8105-778099

 e-Mail:
 info@lcd-module.de

 Web:
 www.lcd-module.com

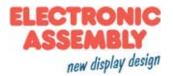